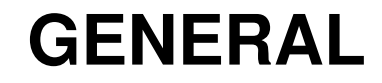

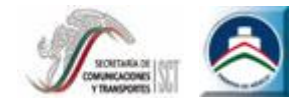

# **Anexo IComponentes delInteractive Reporting Tool IRTHerramienta Interactiva de Reportes**

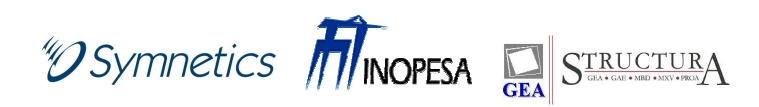

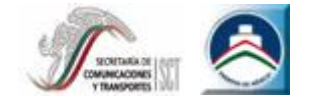

### **Anexo I: Componentes del IRT**

**IRT** cuenta con 4 módulos de funcionamiento:

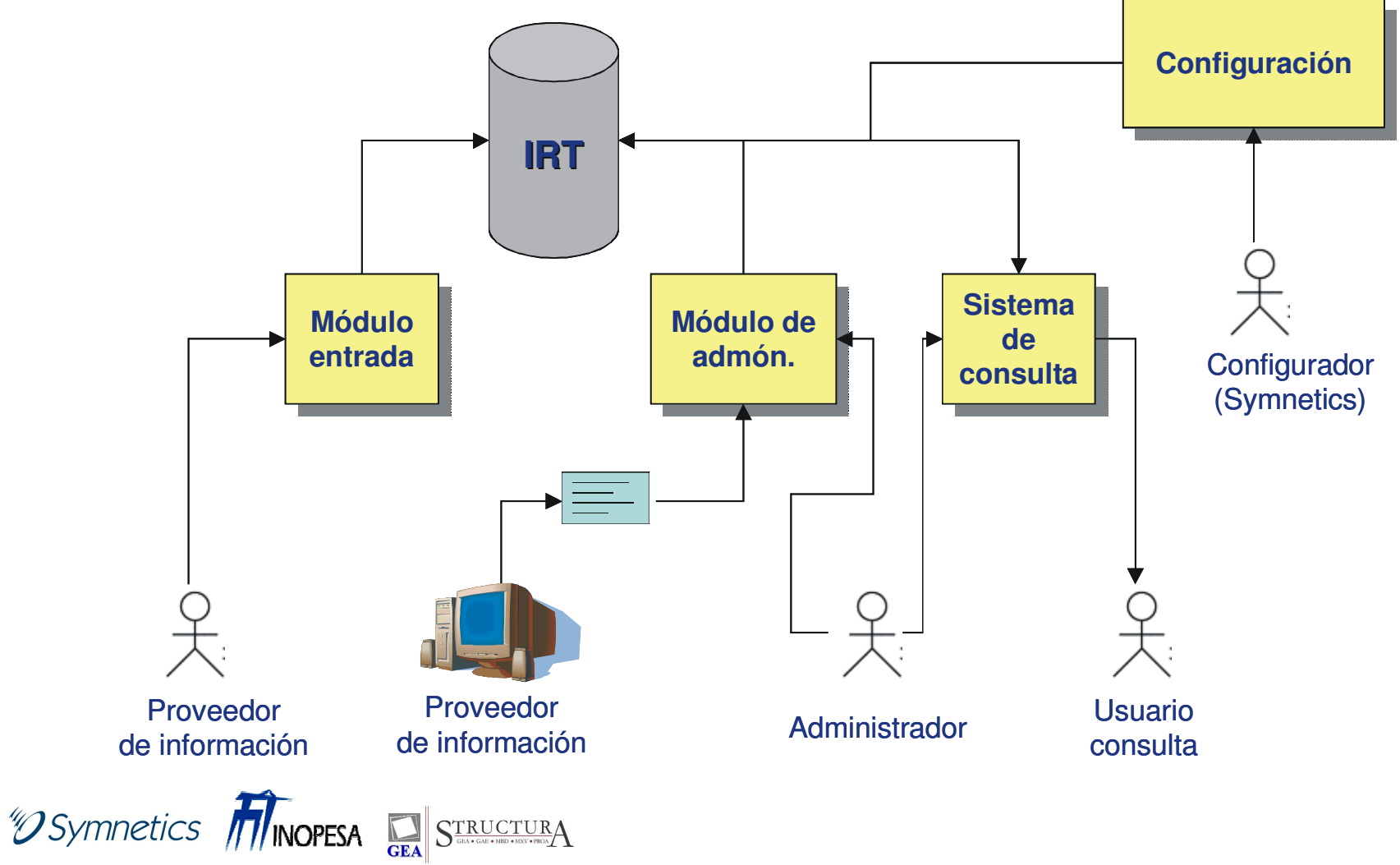

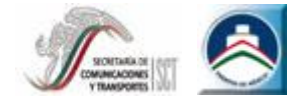

### **Anexo I: Componentes del IRT**

#### **1. Módulo de Administración:**

Es aquel en que se dan de alta a los usuarios de la herramienta, y los diferentes niveles de permisos de cada una de ellas.

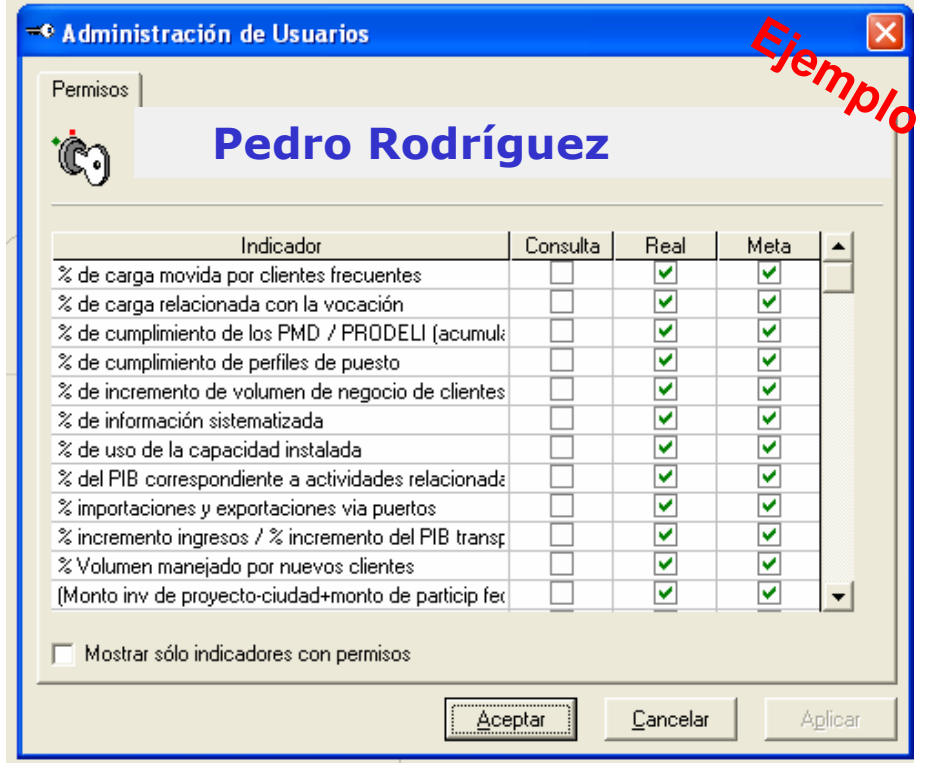

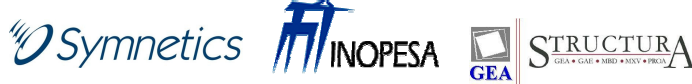

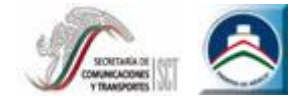

#### **Anexo I: Componentes del IRT**

#### **2. Módulo de Configuración:**

Es aquel en que se elaboran los elementos de gestión del BSC, como son: el Mapa estratégico, los objetivos, los indicadores y las iniciativas estratégicas. Así como donde se determinan los tiempos y responsables de cada elemento.

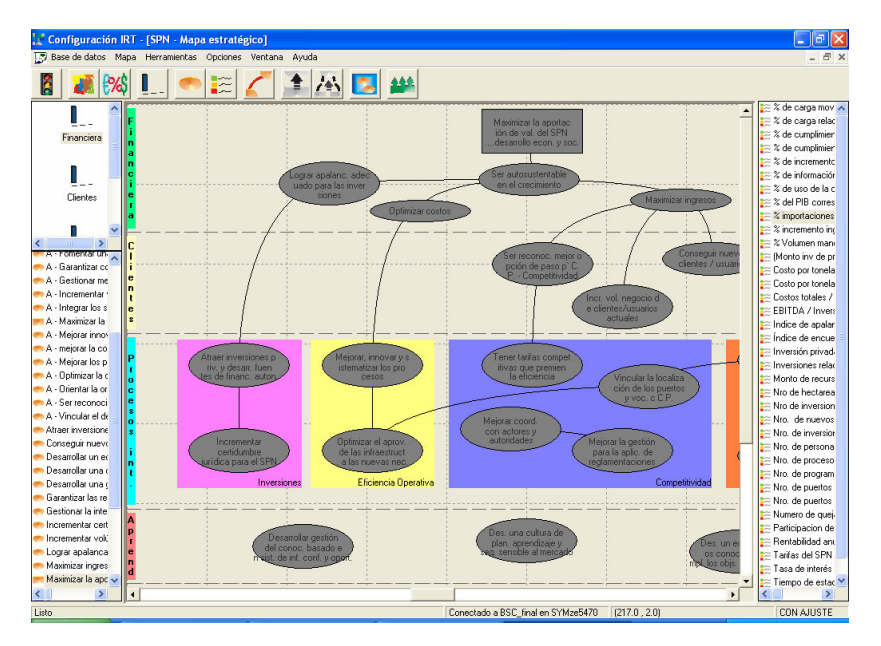

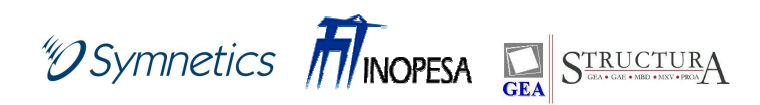

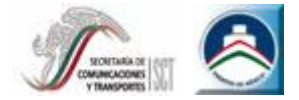

### **Anexo I: Componentes del IRT**

#### **3. Módulo de Entrada:**

Es aquel en que se capturan los datos para la medición de los indicadores e iniciativas estratégicas.

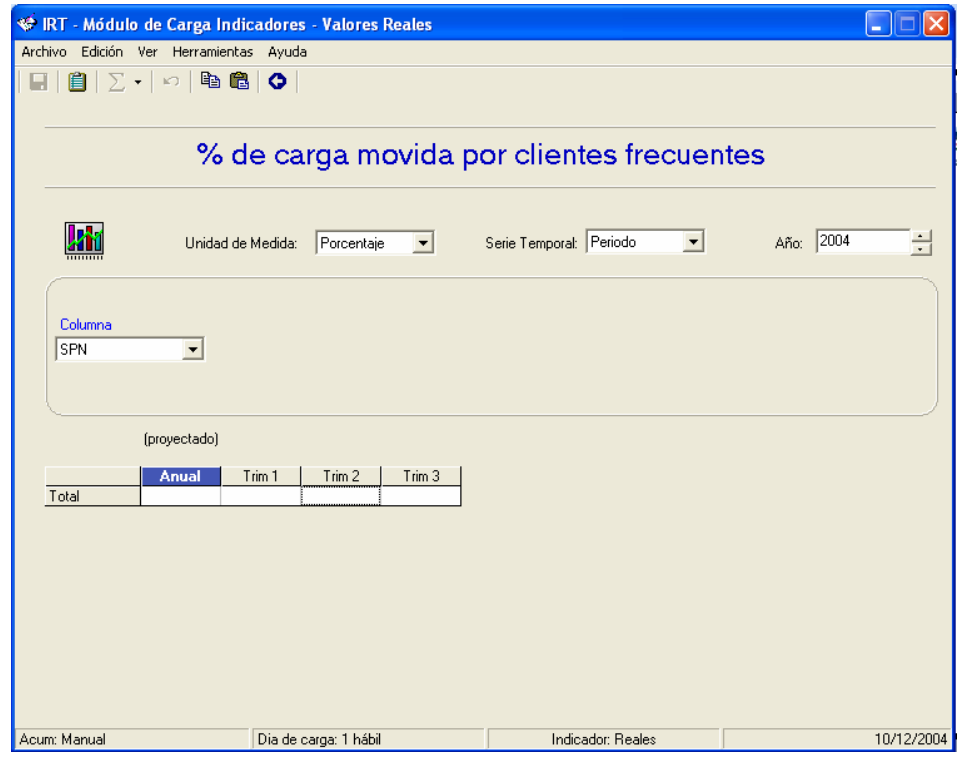

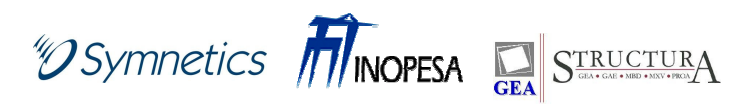

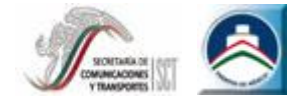

#### **Anexo I: Componentes del IRT**

#### **4. Módulo de Consulta:**

En este módulo se puede apreciar el desempeño de la organización a través de la medición de los indicadores e iniciativas estratégicas.

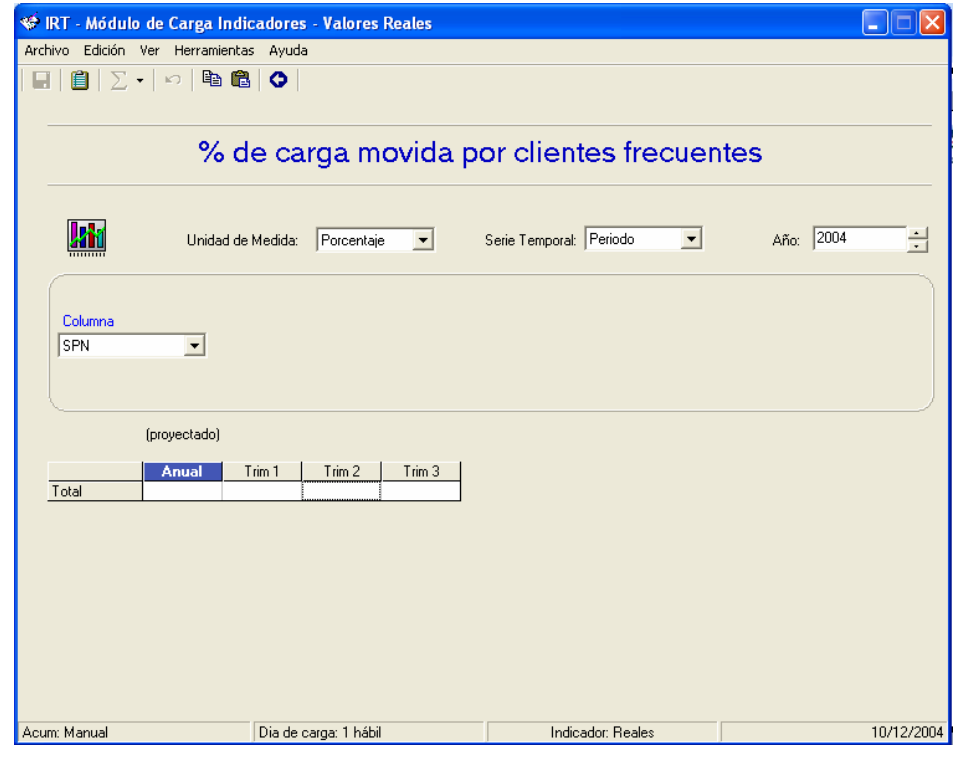

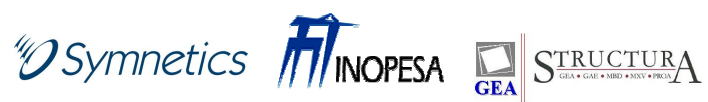

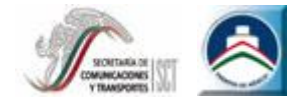

### **Anexo I: Componentes del IRT**

Proceso de aplicación de la herramienta informática:

- Configuración de la herramienta según las necesidades de las APIs.
- Definición de diferentes niveles de Mapas Estratégicos en la herramienta
- Diseño de las Mapas Estratégicos
- Carga de información relativa a Objetivos Estratégicos
- Carga de información relativa a los Indicadores
- Carga de información relativa a Iniciativas

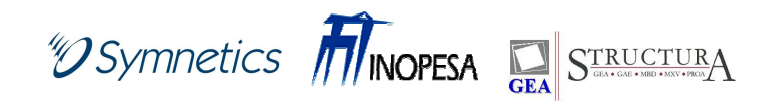

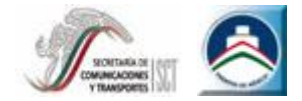

#### **Anexo I: Componentes del IRT**

Proceso de aplicación de la herramienta informática:

- – Diseño de Informes para el seguimiento de indicadores estratégicos
- –Diseño de Informes de seguimiento de iniciativas
- –Elaboración de Reportes de Indicadores Estratégicos
- Elaboración de Reportes de Evolución de Indicadores **Estratégicos**
- Carga de datos ilustrativos para la capacitación en el uso de la herramienta

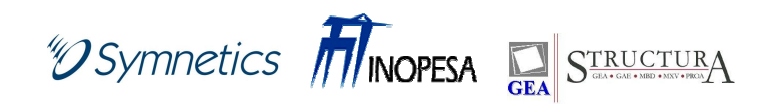

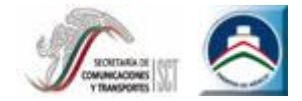

### **Anexo I: Componentes del IRT**

A continuación se ilustran algunos usos de la herramienta.

## **Elaboración del Mapa Estratégico**

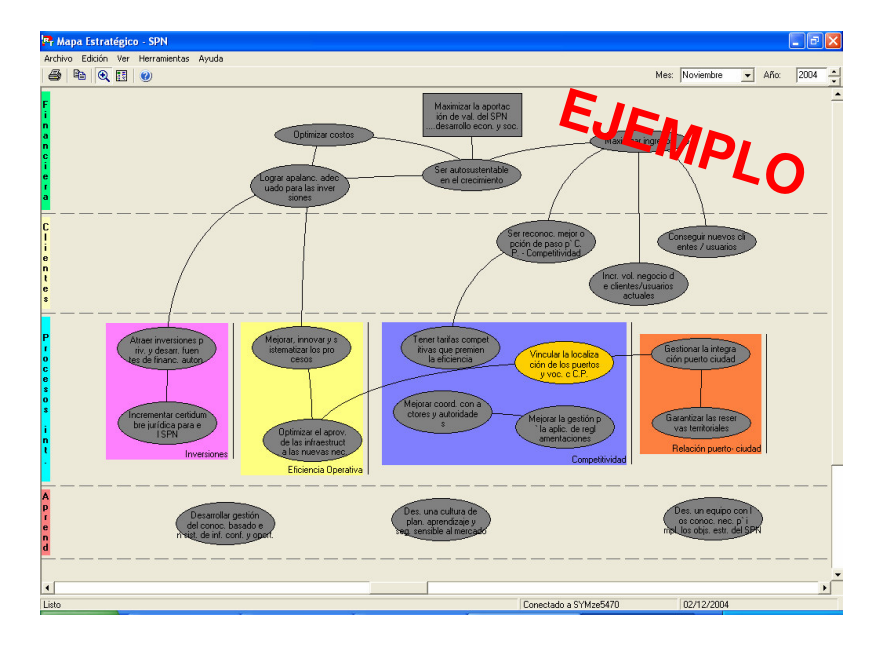

"*OSymnetics* **MINOPESA** STRUCTURA

## **Detalle de Objetivos**

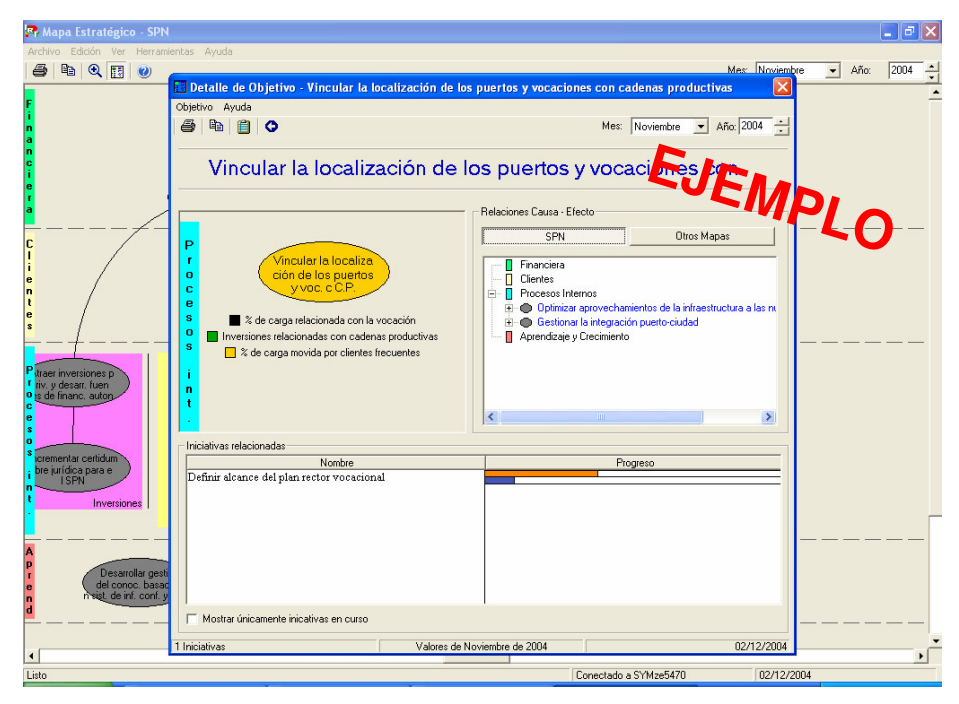

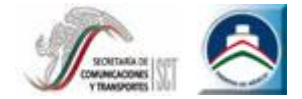

### **Anexo I: Componentes del IRT**

A continuación se ilustran algunos usos de la herramienta.

## **Seguimiento a Indicadores**

"*OSymnetics* **MINOPESA** STRUCTURA

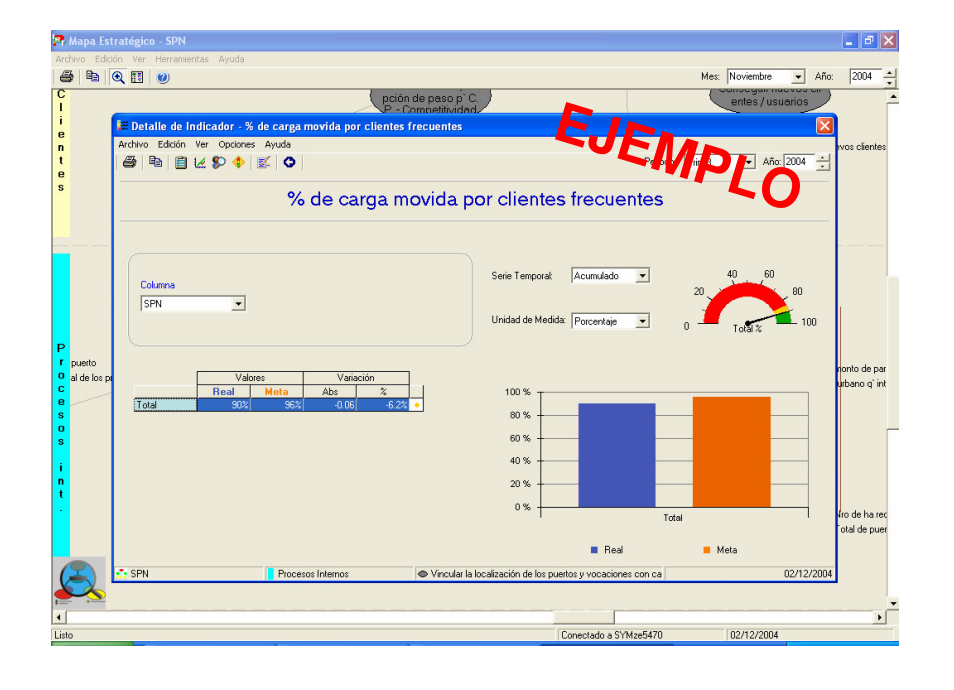

### **Seguimiento a Iniciativas**

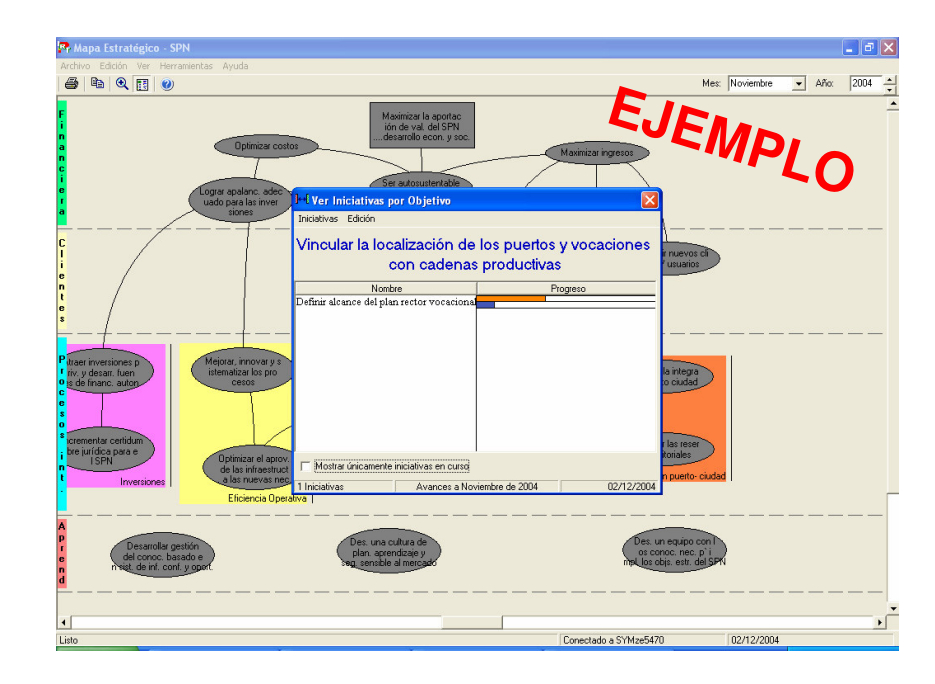

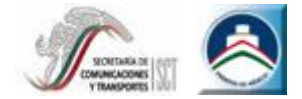

#### **Anexo I: Componentes del IRT**

A continuación se ilustran algunos usos de la herramienta.

**Elaboración de reportes de Indicadores**

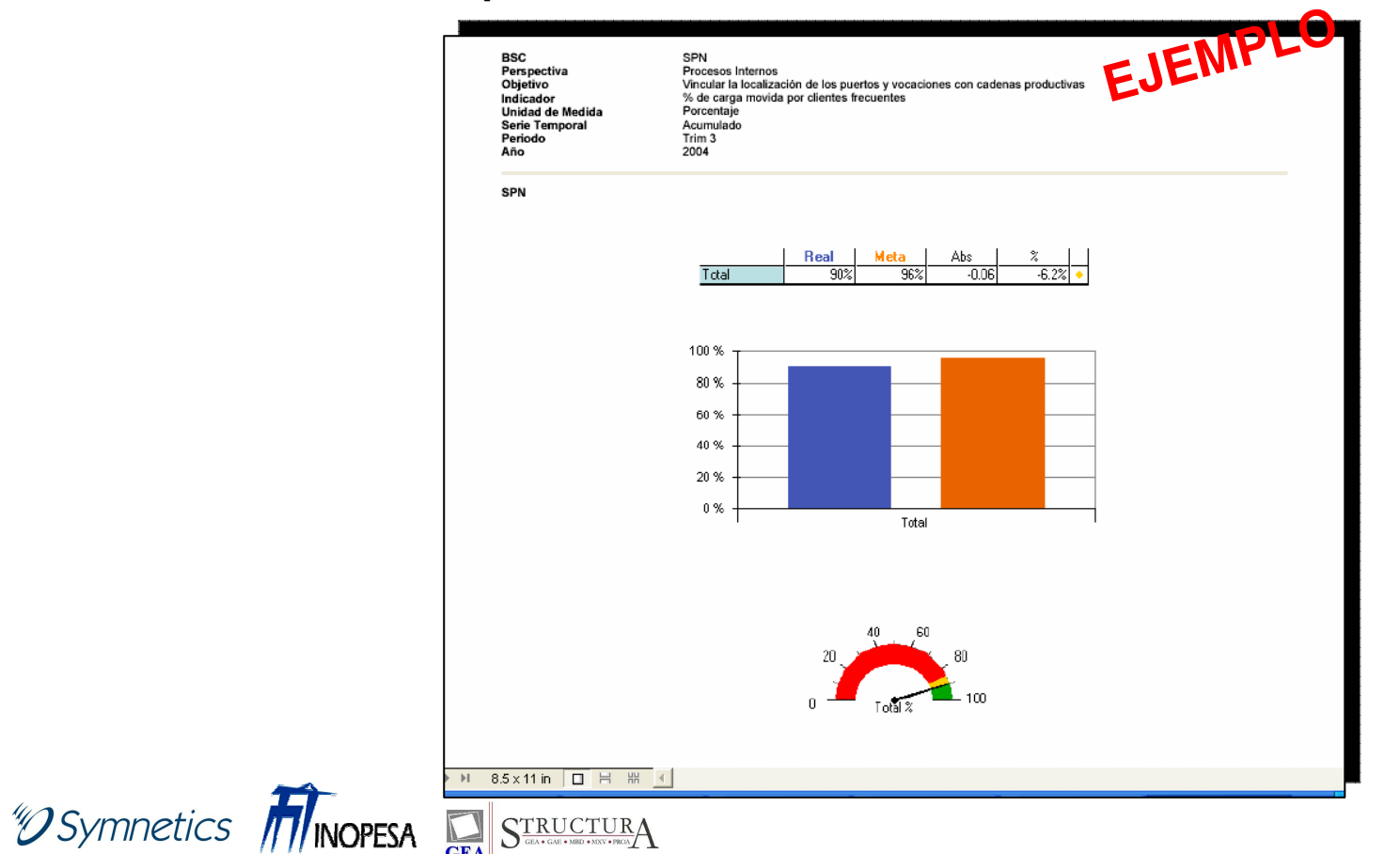

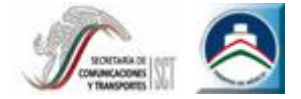

#### **Anexo I: Componentes del IRT**

A continuación se ilustran algunos usos de la herramienta.

**Elaboración de reportes de evolución de Indicadores**

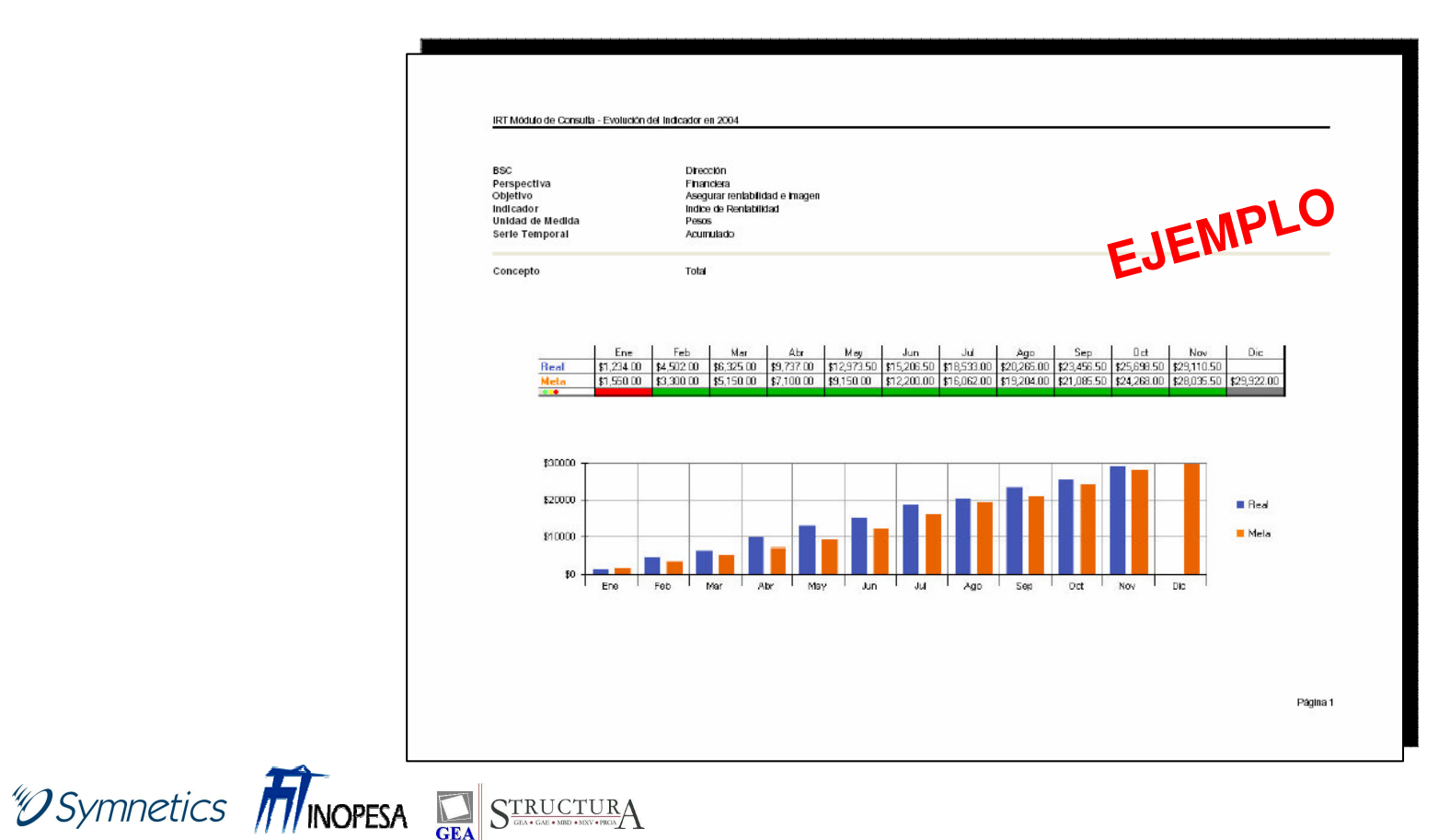

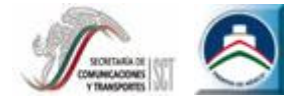

Computer

Server

### **Anexo I: Componentes del IRT**

#### **Instalación Actual**

El IRT se encuentra actualmente instalado, en la Coordinación de puertos, y en 4 API´s.

- API Altamira
- •API Ensenada
- •API Guaymas
- •API Tampico

Cada instalación cuenta con un servidor SQL local, y los clientes acceden a la información a través de la red local (LAN). Localmente los datos están accesibles para los usuarios conectados a la red.

Laptop

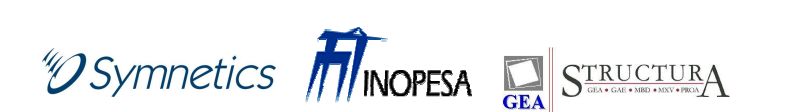

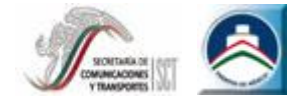

#### **Anexo I: Componentes del IRT**

#### **Procedimiento de Actualización de Información**

Con la infraestructura actual cada API, deberá enviar en una fecha determinada un respaldo de su base de datos a la Coordinación para actualizar el servidor de la misma con la información respectiva.

Esta información se puede enviar vía correo electrónico y el responsable o administrador deberá actualizar las bases de datos para que la información este disponible.

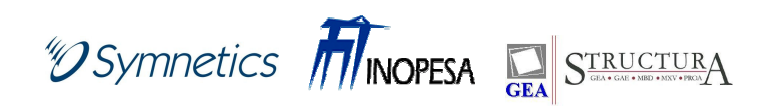

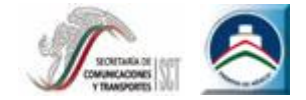

#### **Anexo I: Componentes del IRT**

**Procedimiento de Actualización de Información**

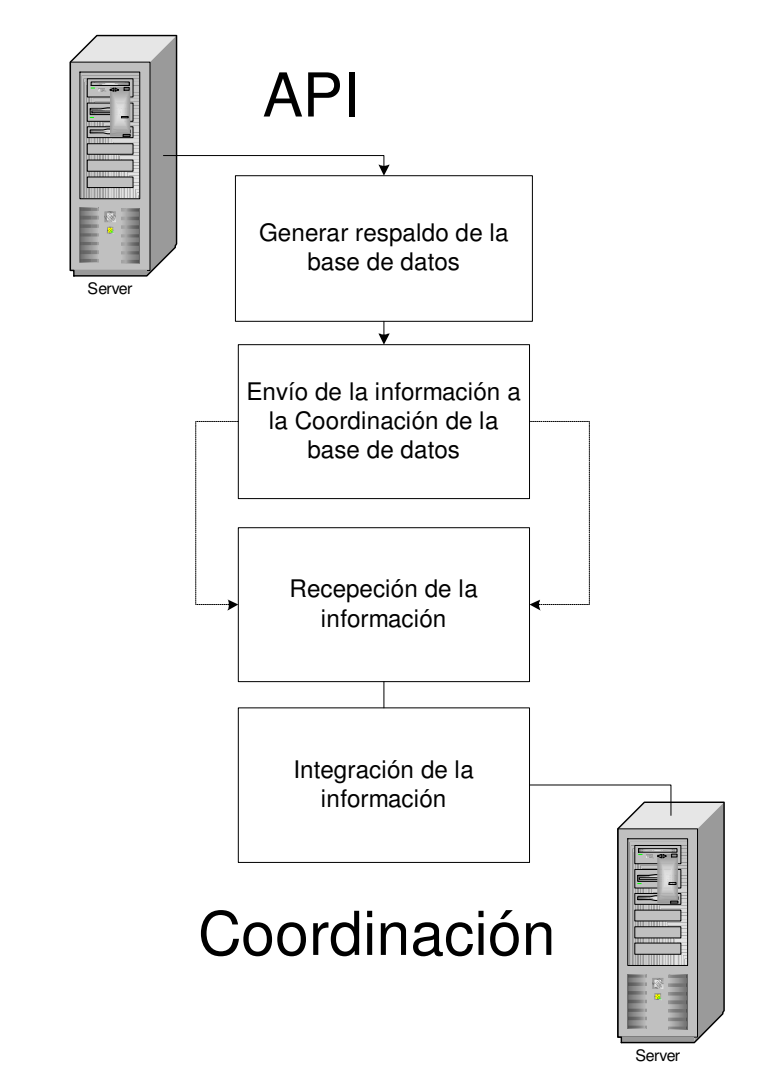

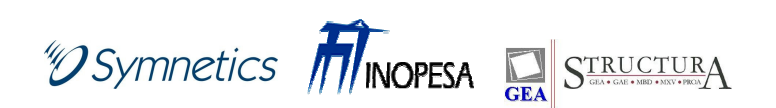